# 視覚障害者の生活訓練のための教育プログラムサポートシステム

生産システム工学専攻 木下 実優

# **A System Design of Supporting Educational Programs for Blind**

Miyu KINOSHITA

Advanced Course of Production System Engineering, Toba National College of Maritime Technology

**Abstract** There are blind about 30 million people in Japan. Currently, blind people are required to acquire IT skills including computer operations to live independently and work. To this end, Tokyo Independent Living Support Center for the Visually Impaired offers training for various IT skills including typing, word processing, spreadsheet, and writing electronic medical records. A system for supporting educational programs for the blind by using LMS (Learning Management System) has been designed by us. With the use of this system, blind people can save and store their learning documents, and their supporters can give suitable advice to trainees. As well, it makes it possible to have training programs at home or in remote locations. This paper describes ways in which to support learning about electronic medical record system technology and training software for touch typing.

**Keywords:** visually disabled, electronic medical record, independent living support

## 1. はじめに

全国には約 30 万人の視覚障害者がいる[1]. 現代に おいては,視覚障害者においても自立した生活を営み, 就労するためには,パソコン操作等の IT スキル習得は 必須といってよい.

東京都視覚障害者支援センターでは視覚障害者の 自立支援として,タイピング,ワープロ,表計算,電 子カルテの書き方などの様々な IT スキルに関する学 習支援を行っている.現在,支援者が学習の進捗状況 を知るには訓練者と直接面談をするしかないが,人数 の関係から十分な支援員を配置することは難しい.ま た,地域的に遠隔地のため,施設に通うことができな い人がいる.このような状況は,利用者のニーズに対 して十分に対応できていない恐れがある.

また,視覚障害者の中には就労を目指して鍼灸マッ サージ師(理療師)の資格を取得する為,盲学校など の施設で理療教育を履修している人もいる.近年では 診療記録の為に電子カルテを利用する必要性が上がっ てきており、視覚障害者に対応した電子カルテの開 発・運用[2][3]も進められている.つまり,理療師を目 指す為には理療の知識・技術だけでなく,カルテの読 み書きのような IT スキルも習得していく必要がある.

このような背景から我々は,視覚障害者が生活・就 労に必要な IT スキルを身につける訓練を行うための 教育サポートシステムの設計を行っている. 本システ ムを導入することで,訓練者の進捗に合わせた教材を 提示し学習内容を記録,支援者が訓練者に適切なアド バイスを伝えることのできる仕組みづくりを目指す.

つまり,支援者と訓練者が直接会わなくてもネットワ ーク経由で学習記録等を共有することで,自宅や遠隔 地においても自らトレーニングを進めることが可能と なる.本稿では開発プログラムで提供する学習内容か ら、我々が開発したタッチタイピング学習ソフトおよ び電子カルテシステムを例として述べる.

# 2. 教育サポートシステムの概要

# 2.1 システムの概要

教育サポートシステムの概要を図1に示す. 教育サ ポートシステムは,技術習得したいアプリケーション ソフトウェアを学習ポータルにより管理する事で実現 している.この仕組みを訓練者,支援者が利用するこ とで双方向の意見交換が可能となる.支援者とは,各 地域の視覚障害者支援センターや盲学校の指導教員を 指す.また,学習ポータルには LMS ( Learning Management System)である moodle[4]を利用する.

学習ポータルは訓練者の学習する科目とその学習 進捗度に合わせた教材を提示し,訓練者はその教材お よびそれに伴う課題をこなしていく.完了した課題は 学習ポータルを通じて支援者に確認でき,学習ポータ ルはその学習レベルに応じて次の教材を自動的に提示 する. またこの仕組みにおいて、支援者はこの提出さ れた課題を閲覧・評価することで,直接の面談がなく とも訓練者個人の学習レベルを把握できる.さらに, 訓練者の学習レベルと苦手な点などを把握した上で個 別のアドバイスを行うことが可能になる.

また,本システムでは視覚に障害を持つ訓練者はス

クリーンリーダ[5]を使用する事を想定している.スク リーンリーダとは,画面に表示されている情報を読み 上げる音声合成ソフトウェアである.

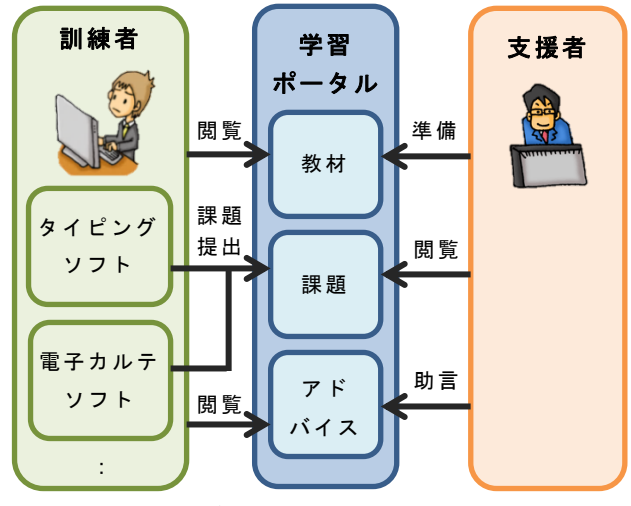

図 1 教育サポートシステムの概要

# 2.2 学習ポータル

学習ポータルは Web サーバ上に設置し,訓練者およ び支援者は Web ブラウザを用いて閲覧・使用する.各 利用者はそれぞれユーザとしてログインする.

訓練者はログイン後,学習するプログラムを選択し て開始する.コースにはそれぞれ段階づけされた学習 プログラムが用意されており,訓練者はそのプログラ ムに沿って学習を進めていくことになる.

学習ポータルの画面を図 2 に示す.訓練者が視覚障 害者であることを考慮した工夫として,画面に一度に 表示される項目を少なくし,訓練者が次に行う課題は 初め表示せず,課題を提出すると段階を踏んで次のも のを順に表示していくようにした.また過去の課題は, 現在のものから遡って 3 回分が表示されるようにした.

訓練者と支援者は学習ポータルを通して繋がってお り, 訓練者は各ソフトウェアから自動で、もしくは Web ブラウザ上から課題の提出を行う.支援者は学習 ポータルにアクセスして課題の添削・アドバイスする.

学習ポータルを実現するために moodle を利用する 事で,ネットワーク環境さえあればどこからでも学習 ポータルにアクセスし,教育プログラムを利用するこ とが可能である.LMS を通して課題を提出する形式に することで,訓練科目を学習するアプリケーションの 種類に関係なく教育プログラムで提供することができ る.また,条件に応じて次に進むべき学習のステップ を指定できるため,個人の課題提出状況に合わせて学 習を進めることが可能である.

学習ポータルを使用する事によって,支援者が訓練 者の提出した課題を学習ポータル上で見ることができ るため, 訓練者の学習状況を知る手掛かりとなる. ま た学習ポータルは,支援者が訓練者にアドバイスを伝 える手段にもなり,訓練者のいる場所に関わらず,支 援者のサポートを得ることができる.

| コース: タッチタイピング - Mozilla Firefox                      |                                                  |          |
|------------------------------------------------------|--------------------------------------------------|----------|
| ۰<br>fn コース: タッチタイピング                                |                                                  |          |
| @ localhost/moodle/course/view.php?id=2              | $\mathbb{C}$ - $\mathbb{C}$<br><b>N</b> v Google | $\alpha$ |
| タイピング練習                                              | めなたの進捗 <sub>の</sub>                              |          |
| このコースでは タイピングソフトで タイピング練習をします。                       |                                                  |          |
| アルファベットキーの位置を覚えるところ から 単語が入力でき<br>るようになるまで を練習します。   |                                                  |          |
| キー操作                                                 |                                                  |          |
| キーボードには様々なキーが置かれています。<br>どこにどのキーがあるのかを操作して確認してみましょう。 |                                                  |          |
| キー位置に慣れよう1                                           |                                                  | п        |
| 位置に慣れよう2                                             |                                                  | п        |

図 2 学習ポータルのコース画面例

#### 2.3 学習プログラム

学習ポータルで提供する学習内容の一覧を表 1 に示 す. まず基本的なものとして, PC 入力の為のタッチタ イピングがある.さらに,現在多くの事務職で使用さ れているソフトウェアスイートである Microsoft Office から,Word,Excel,PowerPoint などのソフトウェアの 操作方法・機能についての学習や,Web ページブラウ ジングの操作学習を支援する. また実務向けの学習と して,理療師を目指す訓練者が問診票や電子カルテを 使いこなすための学習プログラムを考案した.

本稿では学習内容の中からひとつの学習ケースと して、我々が開発したタッチタイピングソフトウェア および電子カルテシステムを使用して,視覚障害者が 理療師として自立できる程度の IT スキルを習得する プログラムを例として表 2 に示す.

本プログラムにおいて訓練者は,1 番目に学習する タッチタイピングのような PC の基本的な操作方法か ら始め,徐々に問診票データや電子カルテデータ内容 の読取などの実務的な内容を学習していく.

表 1 提供する学習プログラム一覧

| 支援内容          | 学習内容                 |
|---------------|----------------------|
| 基礎操作          | タッチタイピング             |
|               | Web ページブラウジング        |
| オフィス<br>ツール操作 | Microsoft Word       |
|               | Microsoft Excel      |
|               | Microsoft PowerPoint |
| 理療師向け         | 予診票の読取               |
|               | 電子カルテの操作             |

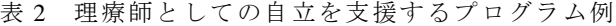

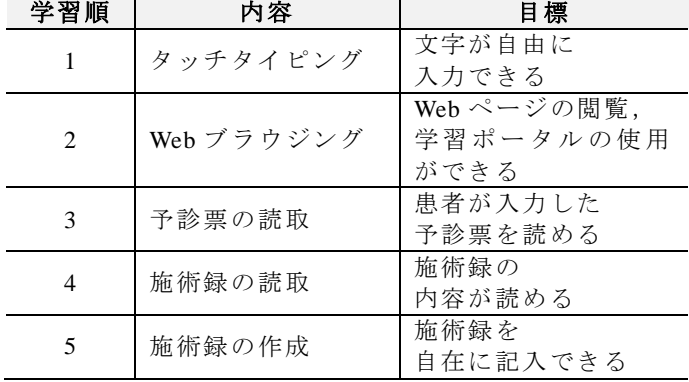

本プログラムにおいて訓練者は,タッチタイピング のような基本的な操作方法の学習から始め,徐々に予 診票データや電子カルテデータ内容の読取などの実務 的な内容を学習していく.

# 3. タッチタイピング

# 3.1 タイピングソフトの概要と LMS との関係

パソコン操作の第一歩はタッチタイピングに代表 される情報入力技術の習得にある.使用する視覚障害 者向けタッチタイピングソフトウェア[6]では, 3 つの 練習項目で技能習得を支援する.3 つの練習項目とは, 訓練者が押したキーを音声でガイドする「キー練習」, 50音や濁音,拗音,特殊音など、文字の特徴で分類し た「単語テスト」,訓練者の練習状況から生成する「苦 手な単語」である.

タッチタイピングソフトでは学習記録を学習終了後 に自動で学習ポータルへ送信する. よってこの段階で は訓練者は学習ポータルを Web ブラウザから開く必 要はないが,支援者は訓練者の学習記録を学習ポータ ルから閲覧することができる.また,支援者が学習ポ ータル上で訓練者の学習記録にアドバイスを行った際, 訓練者はタッチタイピングソフトから,内容確認する ことができる. なお、訓練者はタッチタイピング学習 を修了後,Web ブラウジングの学習を行う事で Web ブ ラウザから学習ポータルを使用できるようになる.

操作画面を図 3 に示す.このソフトでは弱視者の利 用を想定して,できるだけ表示項目を減らすことや, 選択している項目は目立つ色で太く囲むなどの工夫を 行っている.

プログラムでは「キー練習」でまずキーを自由に訓 練者に押してもらい,各キー位置を感覚的に覚えても らう.そして「単語テスト」を順に課題として提示し て単語のタイピング練習を進め,おこなった結果を教 育ポータルへ提出する.これを繰り返して学習を進め, 様々な種類の単語入力に慣れていく.

# 3.2 タッチタイピングソフトの操作方法

練習項目を選択すると,図 4 のような練習画面が表 示され,訓練者は練習を開始する.練習画面では画面 の上部に問題をひらがなおよびローマ字で表示し、下 部にユーザが入力したキーを表示する.問題はスクリ ーンリーダで読み上げる.利用者が間違った入力をす れば,間違いであるということと正しい入力を読み上 げ,利用者に知らせる.

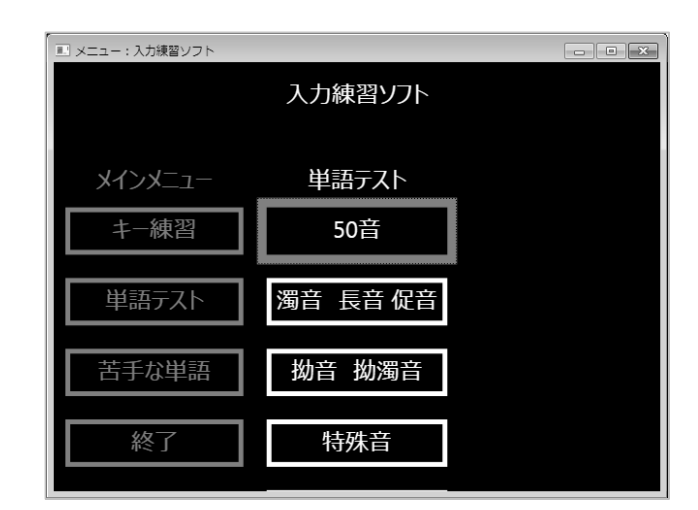

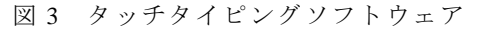

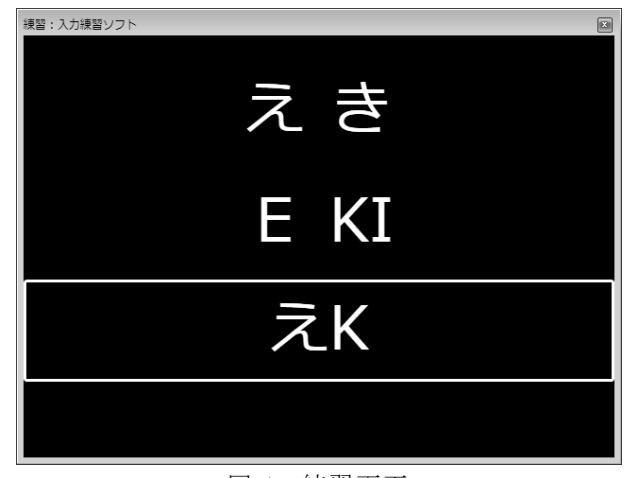

図 4 練習画面

練習終了後,練習結果として図 5 に示すような練習 結果画面を示し,この内容と練習時に訓練者が入力し たキー情報などを,練習ログとしてテキストファイル 形式で保存し,学習ポータルへ自動で提出する.支援 者は学習ポータルからこれを閲覧し,入力ミス内容や 各問題の入力速度がわかるので,訓練者の適切な学習 状況と苦手分野を把握してアドバイスが行える.

| 練習結果:入力練習ソフト        |
|---------------------|
| 50音 かの練習結果          |
| 速度  174文字/分 ( -75)  |
| 正解率<br>68% (+15)    |
| 苦手な単語 いき えき いか      |
| 苦手なキー A I K I K I E |
| 閉じる                 |
|                     |

図 5 練習結果画面

# 4. 電子カルテシステム

#### 4.1 電子カルテの概要と LMS との関係

電子カルテシステムの学習では,訓練者は Web ブラ ウザから学習ポータルにアクセスし,課題の提出とア ドバイスの閲覧を行う.学習ポータルで課題を選択す ると,その学習内容に応じた状態からソフトウェアが 起動し,訓練者はそこから学習を始めることができる.

つまり 訓練者は学習ポータルを閲覧するためのブ ラウザと,学習を行う為のソフトウェアの 2 つのウィ ンドウを交互に参照しながら学習を進めていくことに なる. この時のアクティブウィンドウの切り替えはシ ョートカットキー(Alt+Tab)で行える.学習者は手 順を参照したい時、学習ポータルを参照しながら Tab キーを連続して押すことで,次の文章にフォーカスを 移動しながらスクリーンリーダが読み上げる文章を聴 取する.

図 6 に学習ポータルの学習課題画面の例を示す. こ の例は,「電子カルテ」コースの中から「操作になれて みよう 1」課題を選んだものである. この例では、選 んだ際に電子カルテソフトがメインメニューを開いた 状態で起動する.課題には今回学習のために行う操作 内容が順に書かれており,訓練者はその指示をスクリ ーンリーダで読みとり、指示通りに操作していく.初 めての画面での操作指示は一動作ずつ細かに書かれて いるため,初めてのソフトウェアでも段階を踏んで操 作に慣れていくことができる.

また、それぞれの課題の最後にはテストがある. テ ストは記述や選択などの様々な形式で,その課題で行 った動作のまとめの知識が試される.それを提出する ことで学習が終了したとみなし、次の課題へ進めてい く.

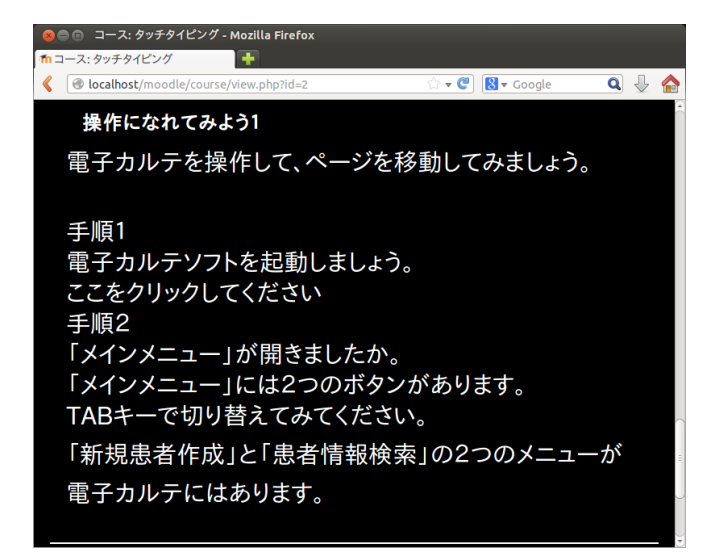

図 6 電子カルテの学習開始

#### 4.2 電子カルテの操作

本教育プログラムで学習する電子カルテの操作方法 について述べる.電子カルテは Windows アプリケーシ ョンとして開発されており,機能として予診票の作 成・読み込み,診察時のメモ記録,メモから施術録作 成などのカルテ作成過程で必要なものをそなえている. よって,これを使用することで理療師が患者情報を閲 覧するための機能がすべて実現できるため,本教育プ ログラムではこの電子カルテシステムの使用方法を身 に着ける.

カルテを作成する手順を図7に示す. 理療師はまず 診療を行う患者を患者リストから検索し,事前にその 患者の予診票もしくは過去施術録を聴取しておく.診 療の際に患者の症状をメモ程度に記録する. これは, 理療師は患者との対話を重視するため,診療中に施術 録を作成することは難しいためである. 施術録はこの 際のメモを参考とし,診療後に作成する.

施術録作成・読取画面を図 8 に示す.画面には枠が 上下に二つあり,上の枠に患者情報,下の枠に診療内 容が表示される.この二つの枠は TAB キーを押すこと で操作フォーカスを切り替える.枠内で上下カーソル ボタンを押すことで,項目の選択を移動する.選択さ れた項目はスクリーンリーダで読み上げられる.また, 選択項目上でエンターキーを押すと図 9 のようなダイ アログボックスが現れ,そのテキストボックス上で項 目が編集できる.各項目編集後,下部の「登録」ボタ ンを押すことでカルテ内容を保存する.

なお,施術録の記述方法のフォーマットには問題指 向型を採用している.この方法では診療における 4 つ の点(主観的,客観的,評価,治療方針.4 つの頭文 字をとり、以下では SOAP と呼ぶ)に着目し、それら に沿って記録をつける.

プログラムでは,電子カルテの機能把握,問診票の 読取,過去の施術録内容の確認,施術録の作成といっ た順で、実際の理療師と同様に電子カルテを使用して 読み書き方法を習得していく.

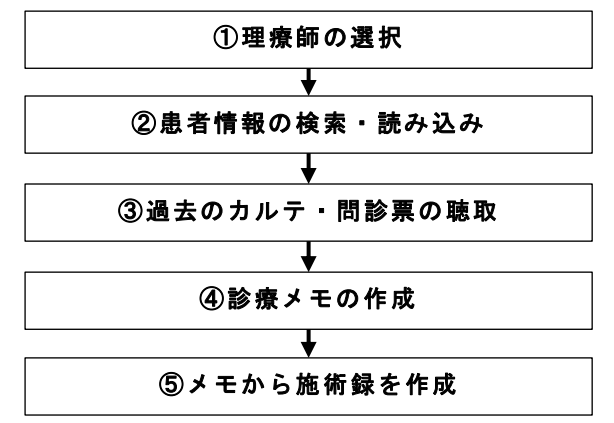

図 7 電子カルテの操作の流れ

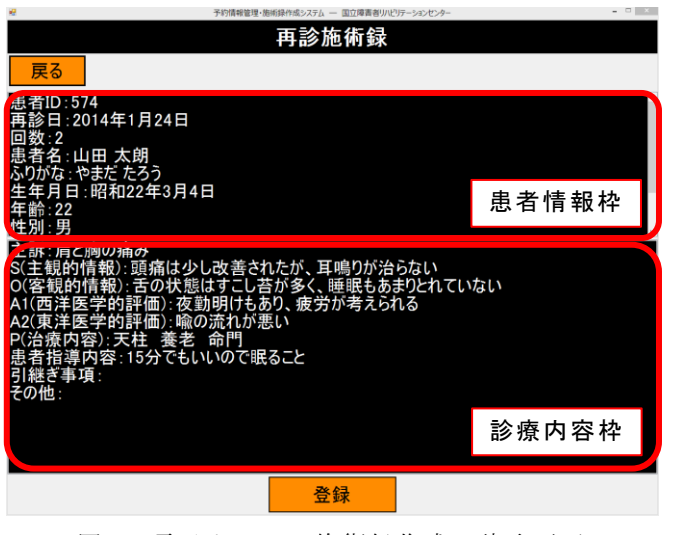

図 8 電子カルテの施術録作成・読取画面

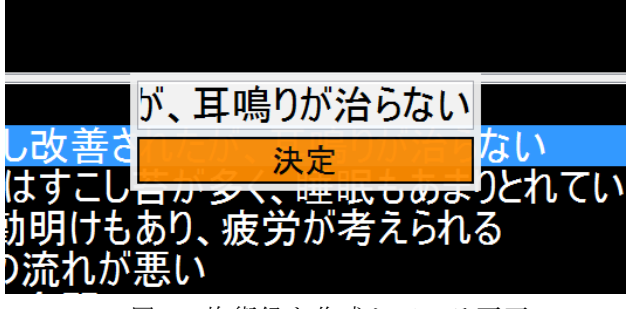

図 9 施術録を作成している画面

# 4.3 予診情報の読取

予診票は,初診として訪れた患者が自分の健康状態 を書き入れるものである.これを電子化したものが図 10 の電子予診票である.訓練者はこの予診票から入力 された患者予診データの読取を前項の電子カルテで行

う.この電子予診票は iPad 上で動作する iOS アプリケ ーションであり,患者はタッチ操作を用いて入力する.

訓練者 は電 子カ ルテ から過 去予 診 票 の読 取方法 を 学んだ後,図 11 に示すような学習ポータル上の小テス ト項目からテスト課題を提出する.テスト課題では, 電子カルテにてスクリーンリーダでこの登録情報を聴 き取りながら,予診票登録情報を入力・提出を行う. 提出後に学習ポータルは自動で正解と比較して採点し, かかった時間および間違っていた項目を,学習ポータ ル上で訓練者に提示する.

入力項目は患者の氏名,住所,生年月日の他に、症 状について,病歴,アレルギーなどの6つである.こ の入力されたデータはすべてテキストデータとして登 録される.

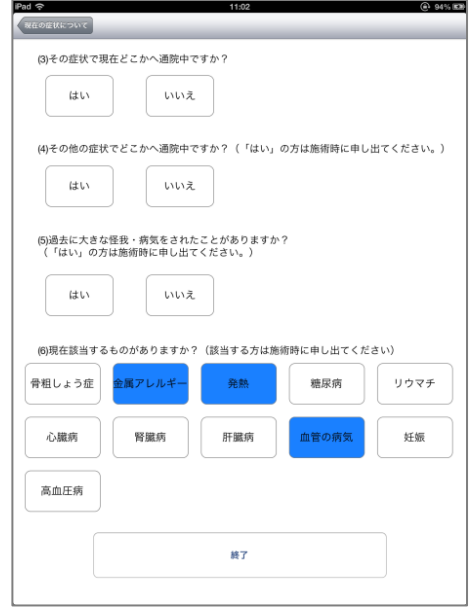

図 10 電子予診票

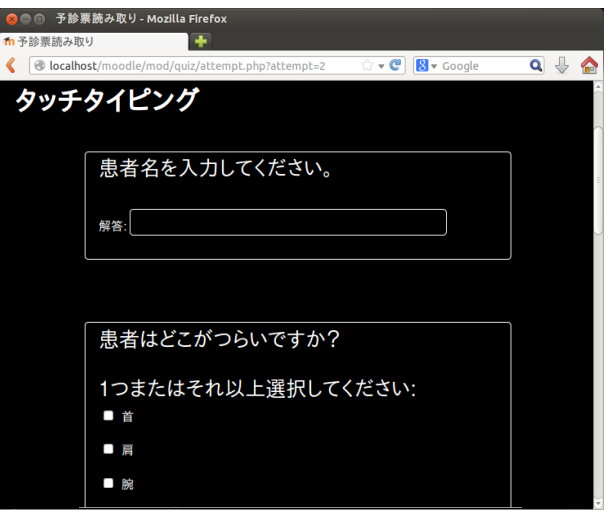

図 11 予診票読み取りテスト画面

## 4.4 施術録の読取

問診票の読み取りを学習した訓練者は,次にカルテ の施術録データの読み取り学習を行う.理療の施術録 には経穴などの特殊な用語も含まれるため,理療の知 識も学習しておく必要がある.

プログラムにおける学習では,入力されたデータに ついて閲覧する学習として,視覚障害者向け電子カル テを使用して施術録データの読取を行う.読み取りデ ータは 4.3 項の予診票と同様に,学習ポータル上の小 テスト項目にて入力・提出する.

電子カルテシステムで使用する電子カルテには,訓 練者が使用しているような視覚障害者向けのものと, 晴眼者向けのものがある.晴眼者向けの iPad を利用し た電子カルテ[7]を使用している様子を図 12(a)に示す. また,記入画面を図 12(b)に示す. 文字と絵の使用を可 能にし,従来の紙カルテを使用する感覚で電子カルテ を作成できるものである.絵などの要素を「胸の下の あたり」といったようにテキストで表現したものも同 時に施術録データとして登録することで,すべてのデ ータをテキストへ変換できるように設計されている. これによって 4.2 節で述べた電子カルテとデータベー スを共通化しているので,視覚障害者向け電子カルテ からも読取が行える.

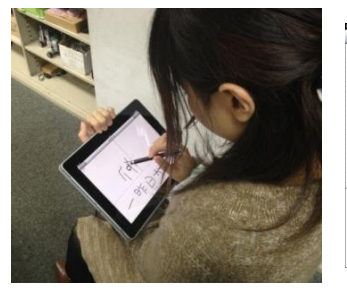

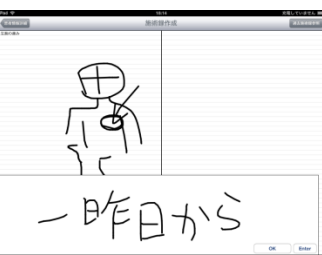

(a) 記入している様子 (b) 記入画面 図 12 iPad を用いた電子カルテの入力

#### 4.5 施術録の作成

プログラムにおける施術録の作成学習では,課題と して学習ポータル上の患者と理療師の会話音声データ を聞き取り,施術録の作成を行う.記録する際には, 問題指向型の記述方法に沿って施術録を 4 つの項目と して記入する.施術録作成・読取画面を開くと,診療 内容枠に 4 つの項目である SOAP が表示されるため, 各項目を選択・編集で診療内容の入力を行う.

この登録の際に同時に自動で,学習ポータルへ記入 内容と記入にかかった時間がテキストで自動投稿され る.投稿内容を以下の図 13 に示す.訓練者の登録デー タから支援者は,施術録の書き取りにかかった時間や 入力内容を知った上でアドバイスが行える.

| 2014年01月23日 12時12分<br>【聴取開始時間】  |
|---------------------------------|
| 2014年01月23日 12時30分<br>【メモ登録時間】  |
| 2014年01月23日 13時06分<br>【施術録登録時間】 |
| 【施術録】 商船<br>はなこ の 3 回目の施術録      |
| 【入力内容】                          |
| -----主観的-----                   |
| 頭痛は少し改善されたが、耳鳴りは治らず、肩の痛み        |
| が続いている. また, 昨晩は夜勤で              |
| -----客観的-----                   |
| 舌の状態は…睡眠は…脈が…                   |
| -----評価-----                    |
| 夜勤明けもあり,疲労が考えられる.そのため,          |
| -----治療方針-----                  |
| 命門 養老 天柱                        |

図 13 施術録作成課題の投稿例

# 5. おわりに

本稿では視覚障害者が生活・就労訓練を行うための 教育サポートシステムの設計と、我々が開発したタッ チタイピング学習ソフトおよび電子カルテシステムの 技術習得に関する支援方法について述べた.

設計を行う過程で,東京都視覚障害者生活支援センタ ー等の施設で,現在の視覚障害者の学習環境や,学習 支援する上での問題点を調査した.また,視覚障害者 にとって必要な支援内容について聴取を行った.

今後は実際のシステムの構築を行い,利用者の意見 をもとに学習プログラム内容の充実と,学習ポータル の使いやすさの向上を図っていく.

# 参考文献

- [1] 厚生労働省:"平成 18 年身体障害児・者実態調査 結果", http://www.mhlw.go.jp/toukei/saikin/hw/shin tai/06/index.html,参照 Jan.28 2014.
- [2] 臨床実習現場における中途視覚障害者向け電子 カルテの開発,中村圭佑,鈴木香奈江,江崎修央, 伊藤和之, HCG シンポジウム 2012 論文集,  $HCG2012-III-1-2$ , pp.52-57, Dec 2012.
- [3] 視覚障害学生の鍼灸手技教育に対する電子カル テの適用 -運用試行モデルの作成と実施まで, 成 島朋美,津嘉山洋,佐々木 健,殿山 希,大越 教 夫,筑波技術大学テクノレポート 18(2), 11-16, Mar 2011
- [4] "Moodle.org: open-source community-based tools for learning", https://moodle.org/, 参照 Jan.10 2014.
- [5] 高知システム開発ホームページ, http://www.aok-net.com,参照 Jan.28 2014.
- [6] 生活訓練のための視覚障害者向けタッチタイピ ングソフトウェアの導入実験とその評価,濱口沙 織,江崎修央,石川充英,小林一哉,山崎智章, 電子情報通信学会技術研究報告,Vol.113,No.272, WIT2013-58, pp.83-88, Oct 2013.
- [7] iPad を利用した鍼灸理療師向け電子カルテシス テムの設計,木下実優,江崎修央,福田文彦,電 子情報通信学会総合大会講演論文集 A-19-22,Mar 2013.